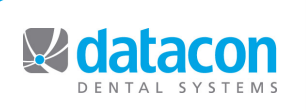

### **Datacon News Monthly Newsletter for Our Datacon Clients**

**March 2012**

# **Will You be Attending the ADA Annual Session?**

We always enjoy attending the Bi-Annual Scientific Sessions. It's good to see our clients in the show setting and exchange ideas and hear how you all are doing. This year we are changing our normal routine and will not be attending the Spring CDA show in Anaheim. We are transitioning to doing business via the Web and like many companies, we feel that our marketing dollars are better spent in areas other than traveling to trade shows. We are available to demonstrate our software, train or exchange ideas via the web. If you have questions, ideas or comments we are here and listening. Please call our support line (800.773.7878) to schedule your demo or training today.

This year the American Dental Association will be holding it's **Annual Fall Session in San Francisco**. Look for Datacon at the ADA show, we'll be in **booth #5209**. Mark your calendars, the dates are October 18 - 21, 2012.

We're pretty excited about this meeting because we are extending our marketing efforts to a nation-wide audience and this will provide an opportunity to meet our new clients in person. We are also, of course, looking forward to visiting with our long-time clients and sharing all of the new benefits we are offering.

#### **E-mail your Patients' Statements!**

If you are currently using Datacon's version 3.6C or newer you have the ability to e-mail your patients their monthly statement. This is one of the simplest ways to begin your journey down the paperless pathway.

This functionality is provided by DentalXChange. Many of our clients are using ClaimConnect for electronically submitting insurance claims but they also offer the PatientConnect which allows you to upload statements which they can print and mail or optionally email to the patient's account. When a patient receives a statement via email they are directed to logon to the DentalXChange portal to view their statement securely and will have the option to pay online using PayConnect.

Once you are set up to send statements using PatientConnect, you will need to enter the e-mail address and check the e-mail box in the contact information for each account who wishes to receive statements via e-mail.

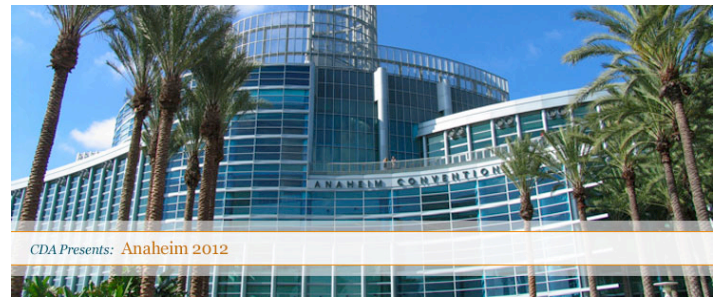

*CDA Scientific Session - Anaheim, CA*

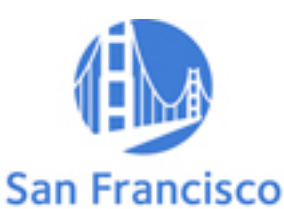

American Dental Association **ANNUAL SESSION** OCTOBER 18 - 21, 2012

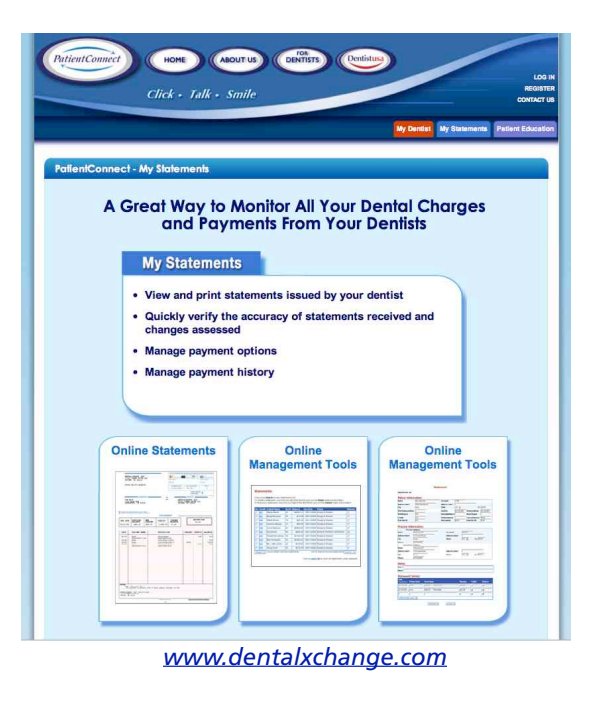

Ы

## **Post Insurance Payments Using Employee ID Numbers**

Today there are more insurance companies sending payments with the employee identification number on the EOB rather than the social security number. Did you know that if you post payments from the list of outstanding insurance forms you can search by the ID numbers in addition to the SSN?

When you search for an ID number and escape, it gives you a list of forms for that employee ID. Select Post Payment and it brings you right to the post payment screen where you can post payments like normal, then escape back to the list of outstanding forms.

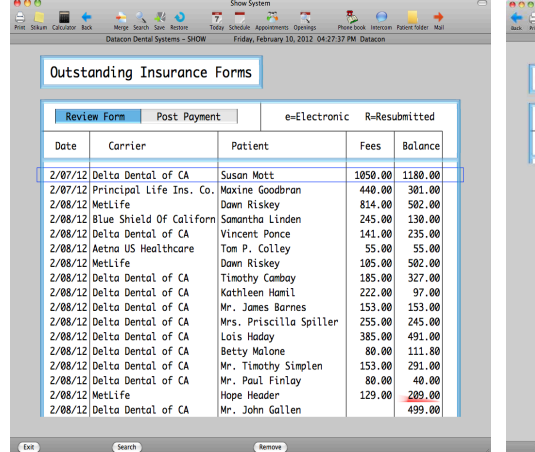

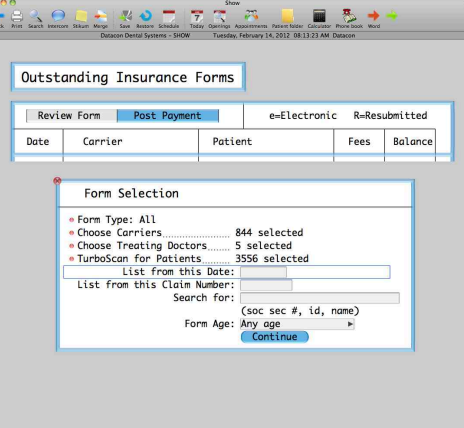

### **How to Find a Lost Payment**

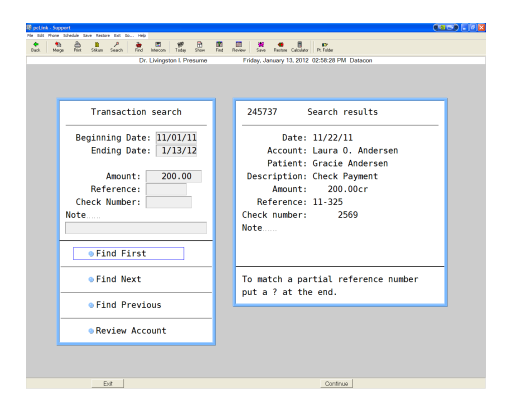

Once in a while you may have need to find a payment or other item that didn't get posted to the correct account. That would be a daunting task if not for the great feature created just for that purpose.

You can easily find a item by amount, check number or reference. You can narrow the search using a range of dates.

Use this program by searching on the Main Menu for any key words: find, search, amount, check, reference. There are two relevant options that will come up, "Find transaction using check number, amount or reference" and "Search for transactions by amount, check#, reference". They both will take you to the same feature.

Just enter the information you have about the transaction and click on *Find First*, then *Find Next* until you locate what you are searching for. The results will show on the right side of the screen.

#### **Upcoming Classes and Events**

**March**

**Thursday, 3/8** New User Seminar \* 1 - 4 pm

**Thursday, 3/15** Paperless Solution Class 1 - 4 pm

**Thursday, 3/29** New User Seminar \* 1 - 4 pm

#### **April**

**Thursday, 4/5** New User Seminar \* 1 - 4 pm

**Thursday, 4/12** Paperless Solution Class  $1 - 4$  pm

**Thursday, 4/26** New User Seminar \* 1 - 4 pm

#### **May**

**Thursday, 5/3** Power User Seminar \* 1 - 4 pm

**Thursday, 5/17** Paperless Solution Class 1 - 4 pm

**Thursday, 5/24** New User Seminar \* 1 - 4 pm

\* Qualifies for CE Credits

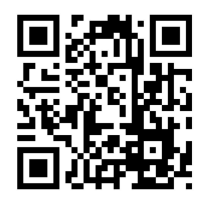